## **Sottoscrivi Rubrica - Apple**

Le procedura descritta di seguito descrive come connettere un dispositivo Apple alla propria rubrica contatti presente e visibile nella [WebMail](https://ox.cloudperte.it).

## **Requisiti:**

- Dispositivo Apple
- Almeno un calendario ed una Rubrica contatti visibili nella propria WebMail

Per ogni nuovo utente web vengono creati in automatico una rubrica personale. Accedendo alla WebMail è possibile creare ulteriori Rubriche, sia personali che condivise.

I parametri da utilizzare per la connessione a Rubriche sono composti da **Indirizzo**, **Nome Utente** (il proprio indirizzo email) e **Password** (la password del proprio indirizzo email)

**Indirizzo**: https://rubrica.cloudperte.it **Nome utente**: email@miodominio.it **Password**: la propria password

> ٠ Accedere alla voce **Posta, contatti, calendari** presente nel menù impostazioni sul proprio dispositivo Apple e cliccare **Aggiungi account CardDav**

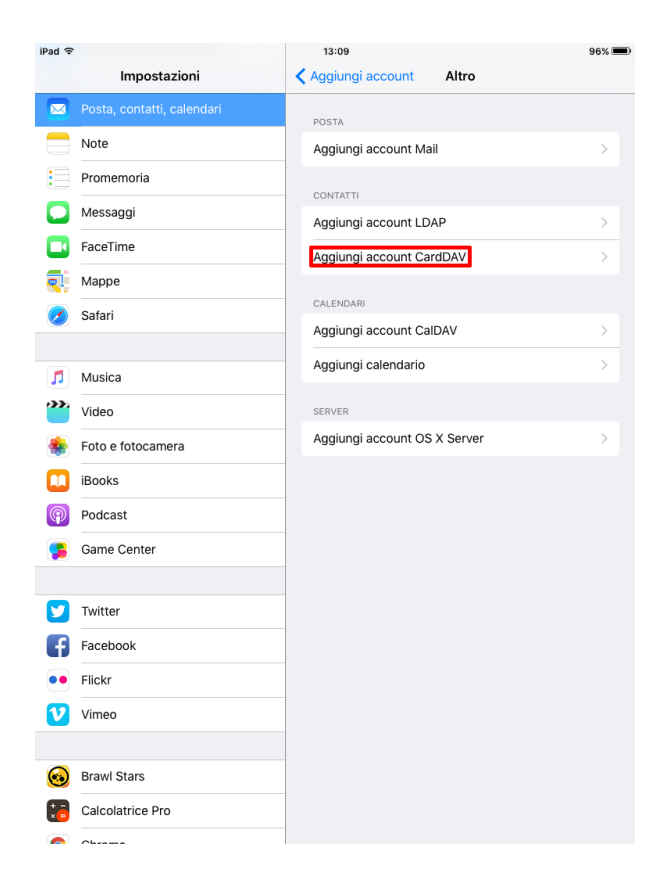

Nella maschera di autenticazione inserire i parametri di connessione relativi al proprio calendario: **Server** (rubrica.cloudperte.it), **nome utente** e **p assword**

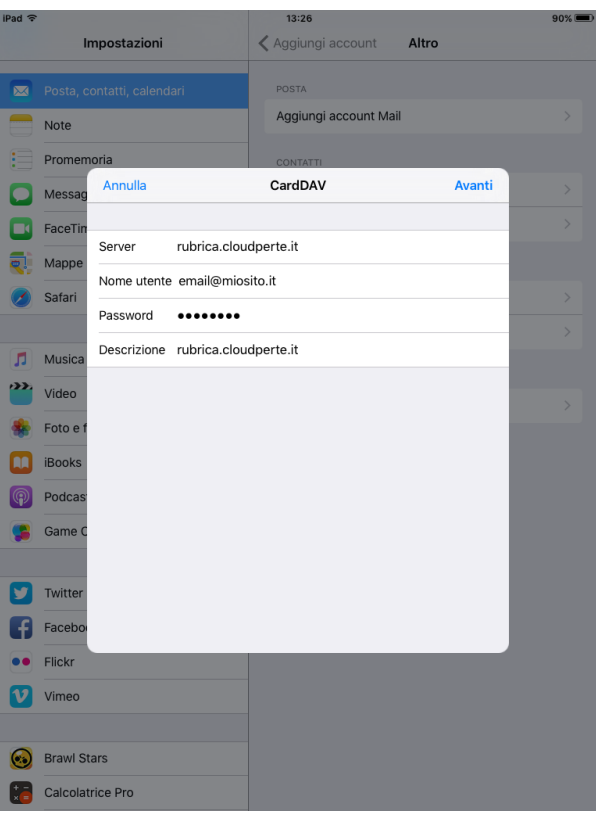

Se sono già presenti contatti sul dispositivo è possibile mantenerli selezionando l'apposita voce

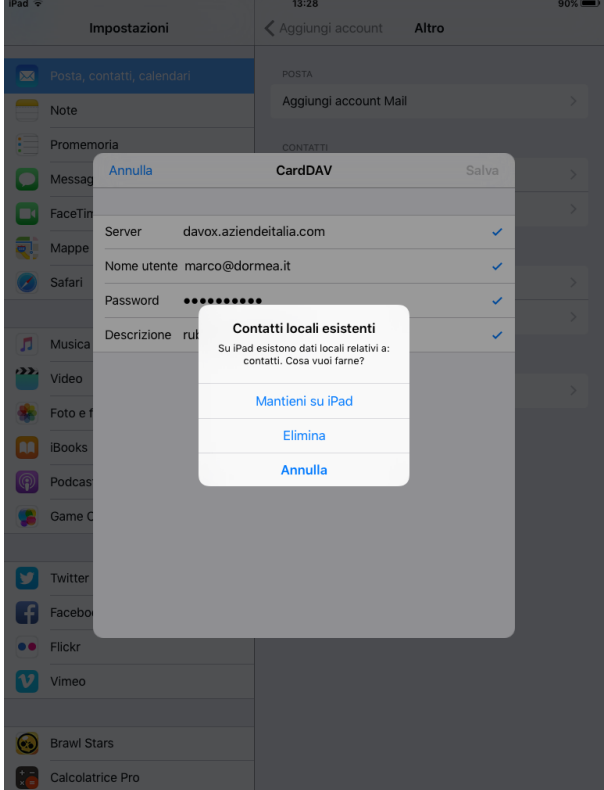

A questo punto il calendario è accessibile dal proprio dispositivo Apple. Tutti i contatti creati sul dispositivo vengono automaticamente propagati sul server e sono visibii da tutti i dispositivi connessi. Allo stesso modo, i contatti creati su altri dispositivi sono visibili in apple.

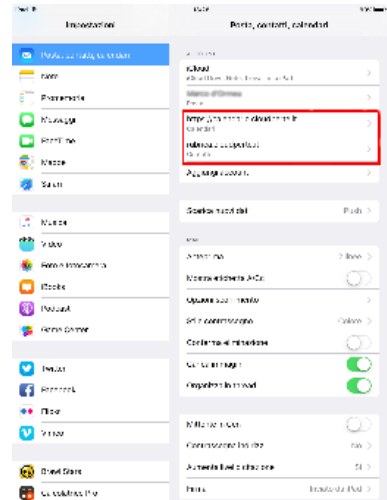